# **DSI2599 類比遊戲搖桿**

**設計者:陳博揚 指導單位:經濟部工業局 執行單位:資策會數位服務創新研究所**

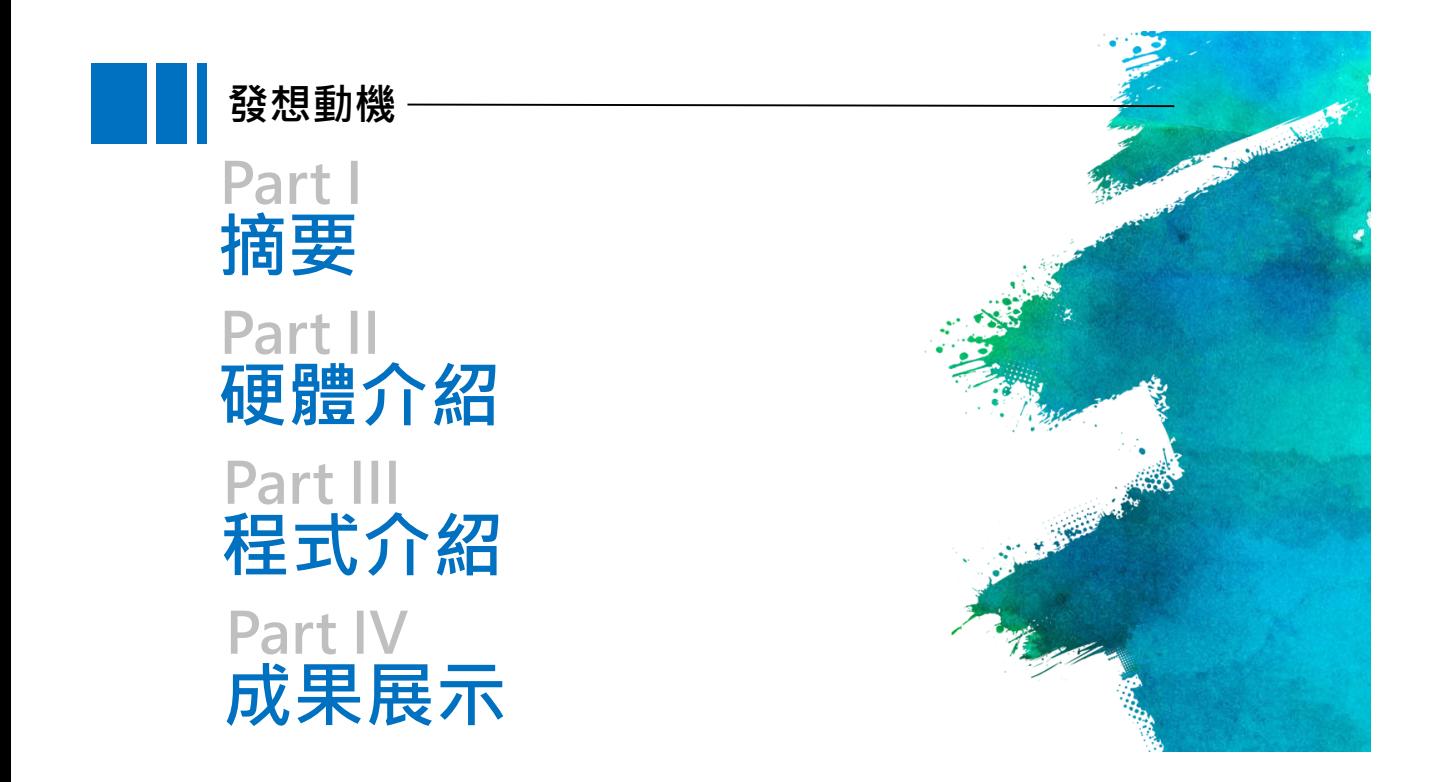

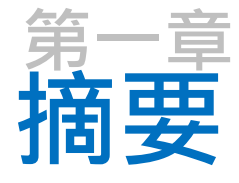

1-1 案例簡介與應用

1-2 所需材料

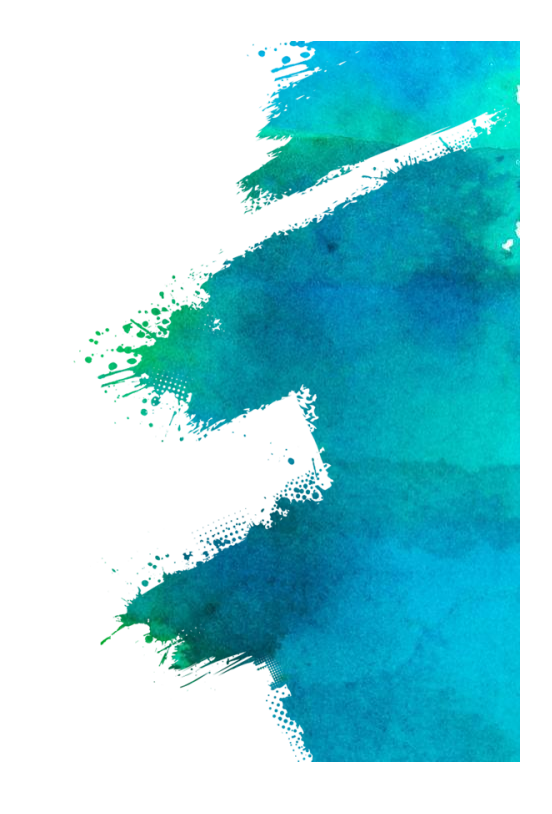

# **1-1 案例簡介與應用**

本次示範的是類比搖桿,利用MCP3008進行訊號轉換,將類比輸出改為 數位訊號,並使用SPI輸出,可以應用的範圍非常多,可用於操控馬達、舵機, 在許多遊戲機裡,搖桿也是標準的操控配件,一個搖桿可以發出三種訊號, 分別是方向以及按壓的時候。

本次雖然沒有搭配其他輸出,可以自由搭配,做出許多有趣的應用

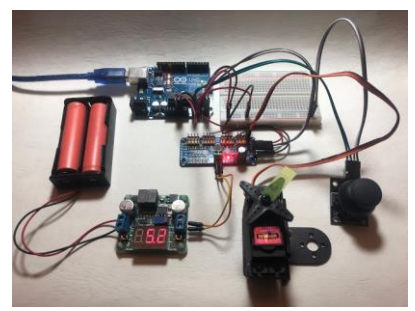

圖片來源: https://atceiling.blogspot.com/2019/10/arduino74pca9685servo.html

### **案例應用1:伺服馬達控制**

**同時需要控制二個軸以上的輸出時,使用類比搖桿會是非常方便的選擇,可以用來控制「轉速」或「角 度」,輸出的類比訊號最小值是0,最大值是1023,大家可以根據自己的需求進行設定,甚至可以搭配多個搖 桿和馬達,製作遙控車、機械手臂、機器人**

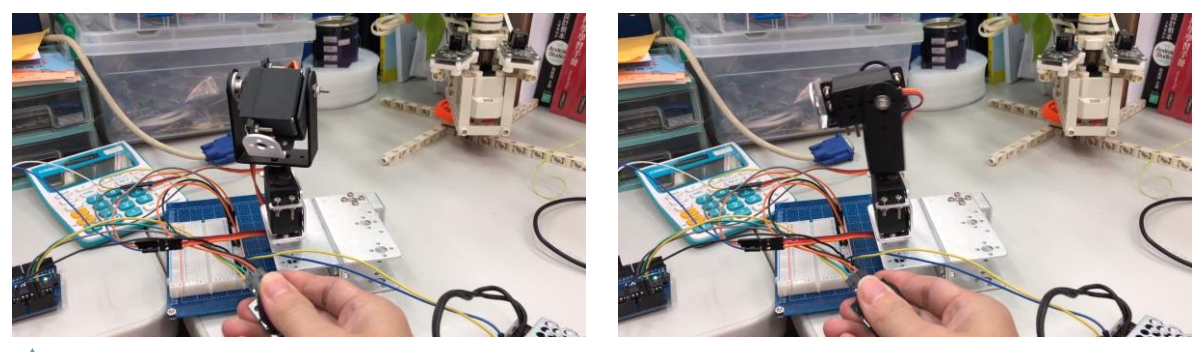

**可根據搖桿動方向不同,引導伺服馬達的轉向(http://drho.club/2018/05/arduino-joy-stick/)**

### **案例應用2:燈號控制**

**可以根據搖桿方向,控制多色或環狀的LED燈**

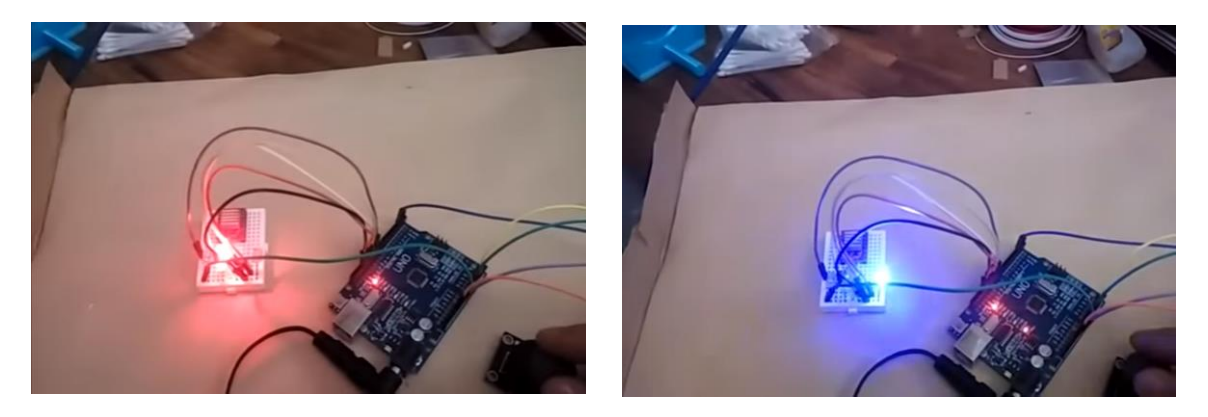

**可根據搖桿方向不同,改變多色LED顏色 (https://chenfuguo.gitbooks.io/arduino/content/Shields/joystick.html)**

### **案例應用3:遊戲手把**

**根據不同遊戲,可以利用「搖桿」和「按鈕開關」做成遊戲搖桿。**

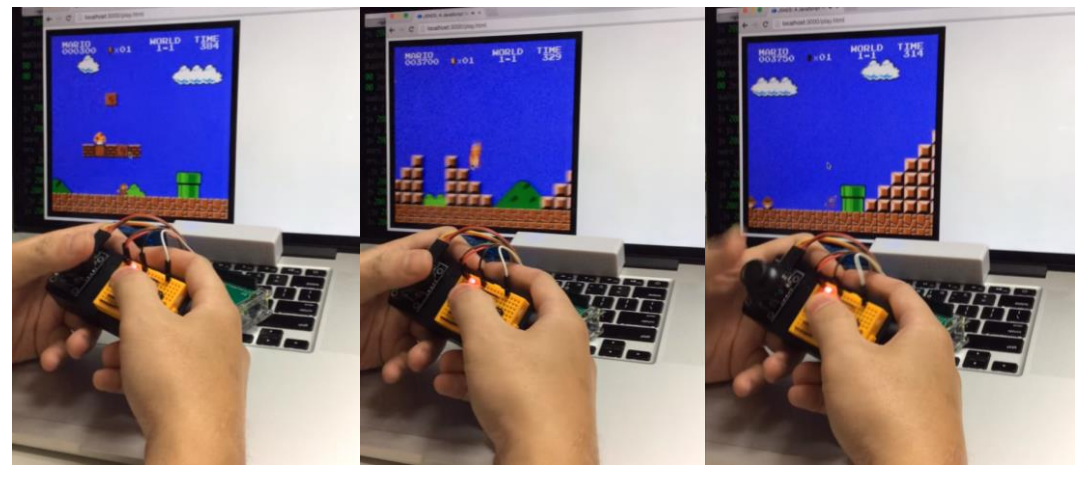

**可根據搖桿方向不同,改變多色LED顏色(https://youtu.be/nySIKs\_emjI)**

# **1 1−2 所需材料**

**1.DSI2599x 1**

- **2.類比搖桿 JoyStick x 1**
- **3.MCP3008 x 1**
- **4.10K 電阻 x1**
- **5.排線 x 少許**

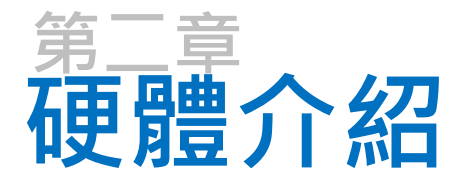

2-1 接線介紹

2-2-1 腳位介紹-SPI

2-3-1 感應器介紹-類比搖桿 2-3-2 感應器介紹-MCP3008

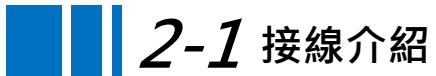

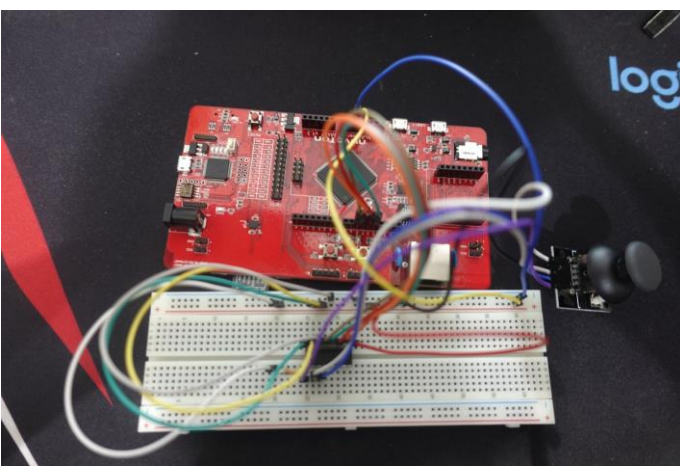

本次由於有許多電源輸出,故搭配麵包版,另外還有一組SPI,對應角位要接對, 否則無法作動

# **2-1 接線介紹**

**類比搖桿 MCP3008** 5V (3.3V) Pi Pin 1 (3.3V)

**MCP3008 DSI2599** Pin 9 (DGND) Ground Pin 10 (CS) GPIO10 Pin 11 (DIN) GPIO12 Pin 12 (DOUT) GPIO11 Pin 13 (CLK) GPIO13 Pin 14 (AGND) Ground Pin 15 (VREF) 3.3V

GND (Ground) Pi Pin 6 (Ground) SW (Switch) MCP3008 Pin 1 (CH0) VRx (X voltage) MCP3008 Pin 2 (CH1) VRy (Y voltage) MCP3008 Pin 3 (CH2)

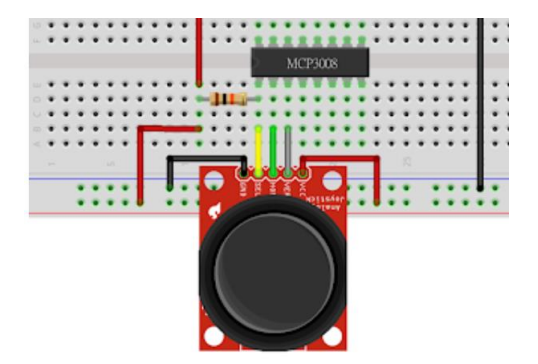

Pin 16 (VDD) 3.3V **MCP3008 PIN01記得加入10K電阻**

# **2-2-1 腳位介紹-SPI**

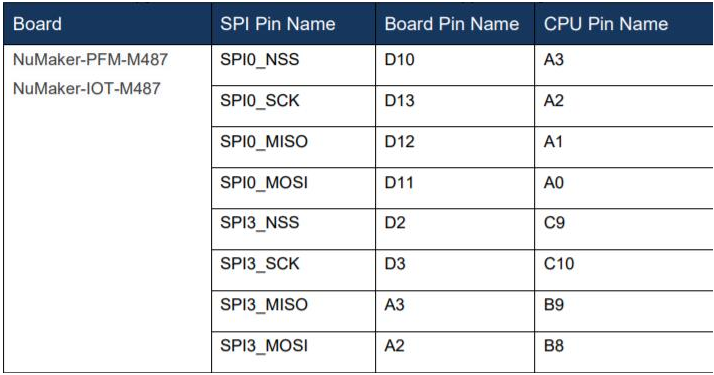

根據NuvoTon提供的User Manual,可以得知SPI的Pin位置,M487提供兩組SPI, 使用的時候需要呼叫函式庫,這次示範案例使用的腳位是D10到D13

# **2-2-1 腳位介紹-SPI**

```
1. from pyb import SPI
       2.3. # construct an SPI bus on the SPI0
       4. # mode is Master
        5. # polarity is the idle state of SCK
       6. # phase=0 means sample on the first edge of SCK, phase=1 means the second
        7. spi = SPI(0, SPI.MASTER, baudrate=100000, polarity=1, phase=0)
       8.
                                 # read 10 bytes on MISO
       9. spin.read(10)10. spi.read(10, 0xff) # read 10 bytes while outputing 0xff on MOSI
        11.
       12. buf = bytearray(50) \# create a buffer
                                # read into the given buffer (reads 50 bytes in this case)
        13. spi.readinto(buf)
        14. spi.readinto(buf, 0xff) # read into the given buffer and output 0xff on MOSI
        15.
        16. spi.write(b'12345') # write 5 bytes on MOSI
        17.
        18. buf = bytearray(4) \# create a buffer
        19. spi.write_readinto(b'1234', buf) # write 4 bytes to MOSI and read from MISO into the
           buffer
SPI語法介紹,使用以上語法可呼叫SPI功能
```
### **2-3-1 感應器介紹-類比搖桿**

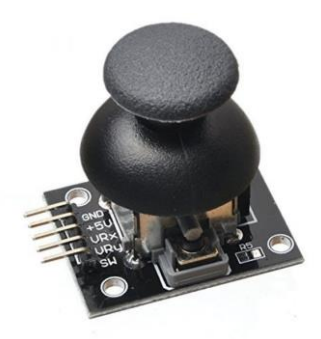

#### **工作原理:**

類比搖桿就是電位器和按鍵的組合感應器。x、y軸就是兩個 可變電阻,為類比輸出,接到兩個模擬接口並讀取電流值;而z軸 就是數位輸出,按壓狀態下會通電。

## **2-3-2 感應器介紹-MCP3008**

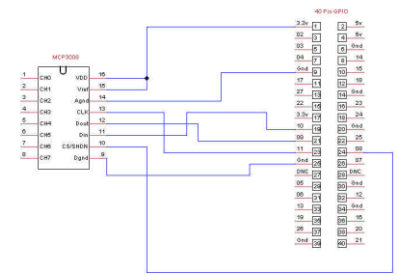

#### **工作原理:**

加裝這顆ADC IC,主要是為了將類比資訊轉為數位資訊, 不同型號的差異主要在於輸入腳位數及轉換精度(bit)上, 例如MCP3208為12bit而MCP3008則為10bit, MCP3004 支援4個輸入腳位而MCP3008則為8個

大部份的ADC IC都是使用SPI介面。這是一種高速、全雙工、 同步的資料傳輸技術,最早由摩托羅拉所提出,可以讓 MCU與各種周邊設備以串列方式進行通信與資料交換。

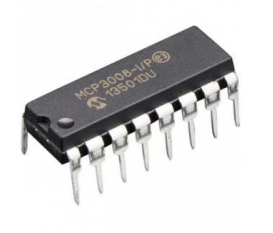

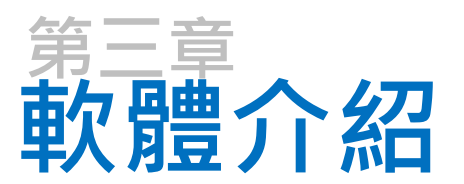

#### 3-1-1程式介紹-MPU6050.py

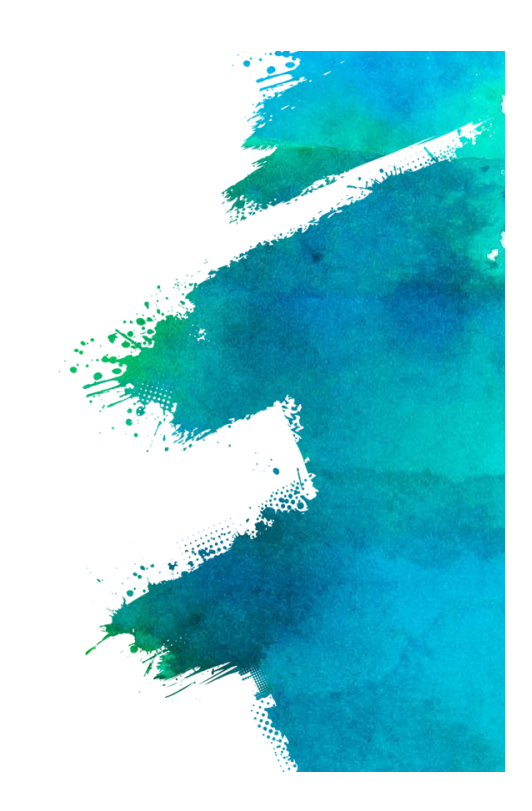

### from pyb import SPI **3-1-1 程式介紹-main.py**

import utime

# open SPI bus

SSID = "WIFI名稱" PASS = "WIFI密碼" HOST = "ideaschain.com.tw" API\_URL = "iiot.ideaschain.com.tw" DEVICE\_KEY = "0DezkympiDB6pgfSzNsY"

這邊設定要載入SPI的函式庫,這樣GPIO才會轉換成I2C,接下來要設定上傳 IDEAS Chain平台的網址跟DEVICE KEY, 平台上稱為存取權杖

# **3-1-1 程式介紹-main.py**

def wifi(): try: print("connecting to wifi") wlan = network.WLAN() wlan.connect(SSID, PASS) except: print("Wifi module initial error, reconnecting......") pyb.delay(1000) wifi()

這邊的功能是如果成功連上Wi-Fi, 就會顯示"connecting to wifi"並進行後續 的步驟,若是無法連上Wi-Fi,1秒後重新連接,這邊要注意的是,若是無法連接 Wi-Fi , 就不會進行後續的動作, 會一直重複連接Wi-Fi

## **3-1-1 程式介紹-main.py**

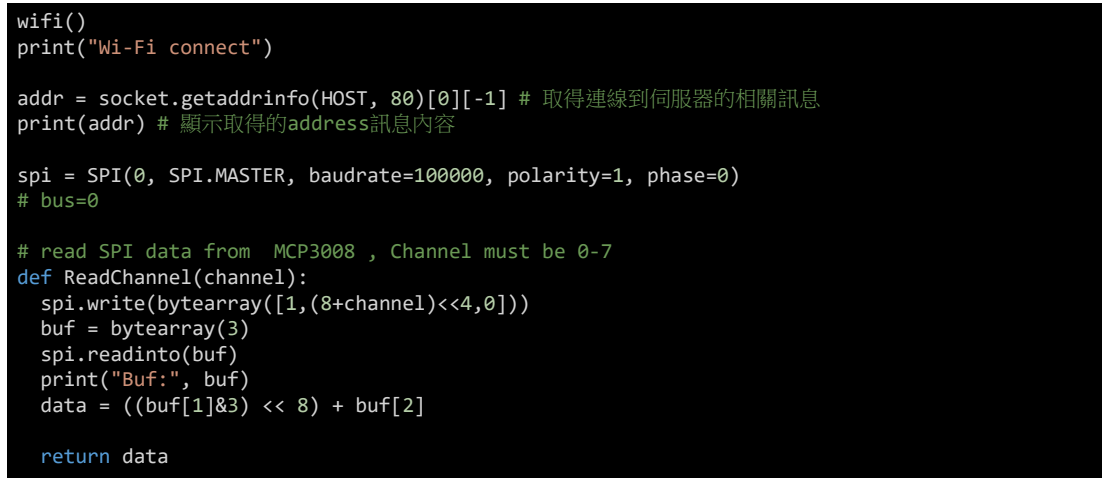

DSI2599有兩組SPI,分別為I2C0與I2C3,這邊使用I2C0,詳細的介紹2-2-1腳位 介紹有提到,接下來進行類比轉數位的處理

### **3-1-1 程式介紹-main.py**

```
# Define sensor channels
sw ch = 0vx_ch = 1vy ch = 2# Define delay between readings
delay = 0.5while True:
 # Read the joystick position data
 vx pos = ReadChannel(vx ch)
 vy_pos = ReadChannel(vy_ch)
```
這邊設定感應器頻道,定義三個讀數之間的延遲,以及操縱杆位置數據

## **3-1-1 程式介紹-main.py**

# Read switch state sw\_val = ReadChannel(sw\_ch) if  $int(vx_p\) \n\ge 800$ : print("UP...")

- if  $int(vx_p) \leqslant 300$ : print("Down...")
- if  $int(vy)$  pos) <= 300: print("Left...")
- if  $int(vy pos) \ge 800$ : print("Right...")
- if int(sw\_val) >= 1023: print("Press...")

程式判斷往左及往下時當數字小於300時,觸發顯示。往右及往上時,當數字大 於800時,觸發顯示

### **3-1-1 程式介紹-main.py**

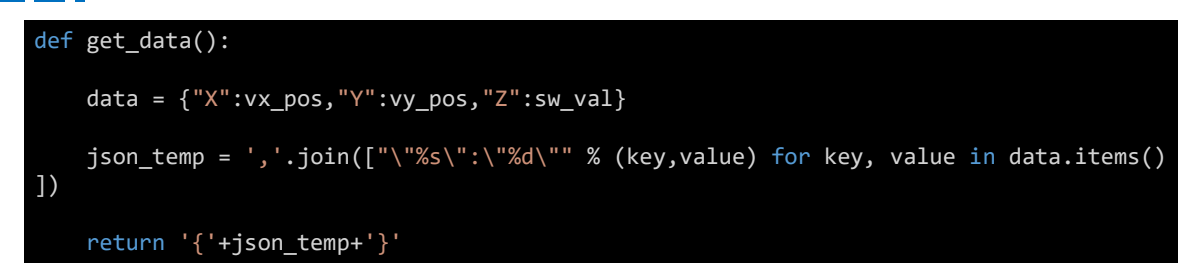

將vx\_pos、vy\_pos、sw\_val上傳平台

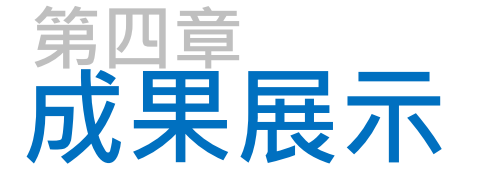

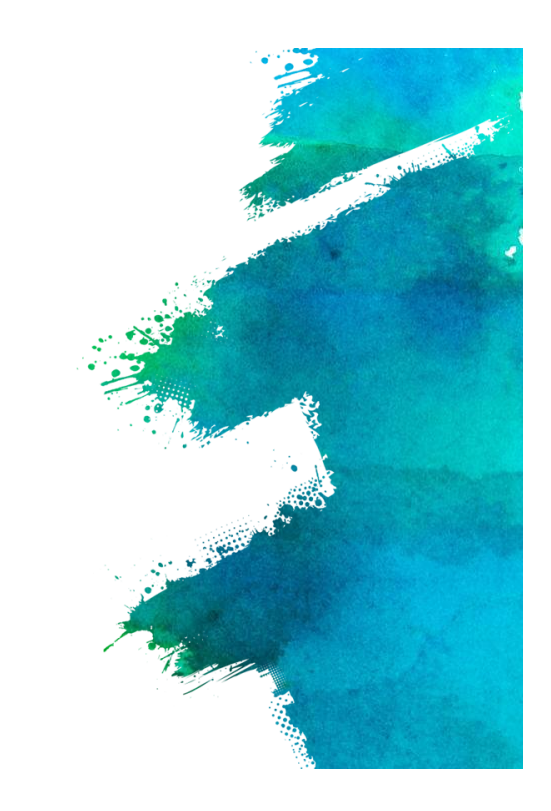

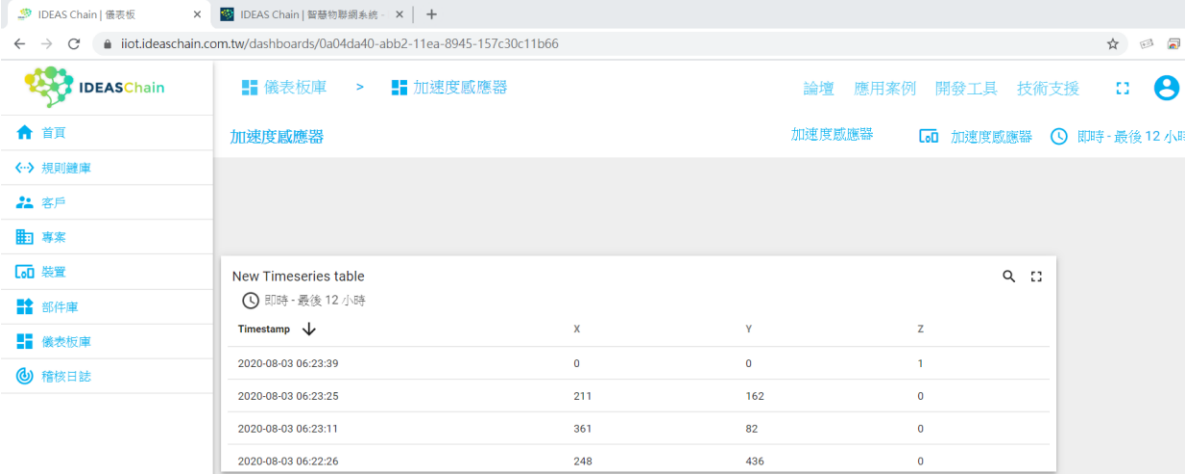